# **GALE PRESENTS: UDEMY**

On-Demand Learning for In-Demand Skills

Access thousands of video courses taught by world-class instructors. Use this guide to get started on your learning journey.

## **GET STARTED**

Use the **Sign In/Create a Udemy Account** button to log into *Gale Presents: Udemy* every time you use it to keep track of your learning.

Create a **Gale User Account** by entering your email and password, or sign in directly with Microsoft or Google.

Creating a **Gale User Account** will allow you to use an email other than Microsoft or Google if you prefer.

You will be prompted to verify that you are 13 years old the first time you sign in.

#### **FIND COURSES**

Browse *Gale Presents: Udemy*'s home page for suggested courses, or jump back into your current courses.

**Search** for courses of interest or click **Categories** to browse for courses by subject area.

To learn more about a course, simply hover your mouse over it.

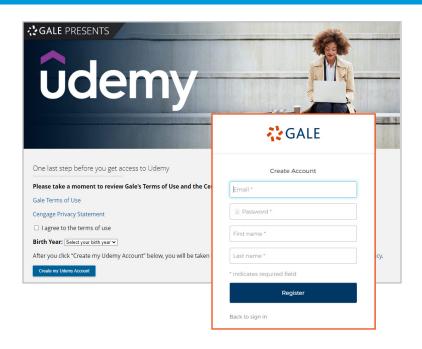

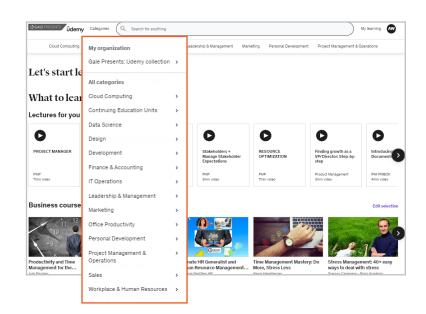

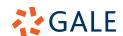

#### **ENROLL**

Select a course to view what you'll learn, course requirements, and a course description.

You can also view instructor information and course feedback before enrolling,

Click **Enroll Now** to begin accessing the course content.

### **ACCESS COURSE CONTENT**

After enrolling, access your *Gale Presents: Udemy* courses on-demand whenever an wherever you want to learn.

Utilize **Course Content** to take the course in order, or access specific portions based on your preferences and needs.

View an **Overview** and **Announcements** from your instructor beneath the course videos.

Use **Bookmarks** to mark and return to specific spots within videos.

Complete all course content to receive a certificate of completion.

#### A FEW THINGS TO KNOW

- Courses range from beginner to advanced levels.
- You can enroll in multiple courses and there's no completion time limit.
- Most course videos include closed captioning.
- Many courses include assignments, quizzes, and other activities.
- Filters allow you to find courses with your preferred characteristics.

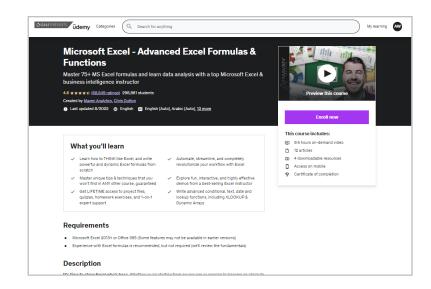

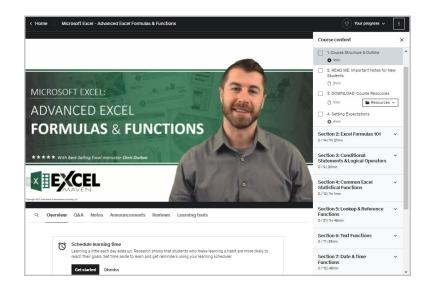

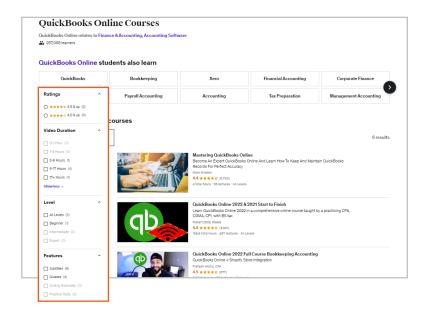

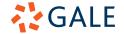